## **Choice Health & Fitness Noon Ball Online Reservations**

- **1.** From our mobile app select **MEMBER SERVICES** or online at [https://choicehf.com/join/memberships/member-services/.](https://choicehf.com/join/memberships/member-services/)
- **2.** For first time login use your **MEMBERSHIP BARCODE ID** for your **USERNAME** and **PASSWORD.**
- 3. When a member logs on to our Member Services Portal for the first time, they will need to change their password. They also have the option of changing their username at that time.
- 4. Select **MY ACTIVITIES** > **CLASS SCHEDULE**.
- 5. Select the **DATE** you want to reserve and click **SIGN UP.**

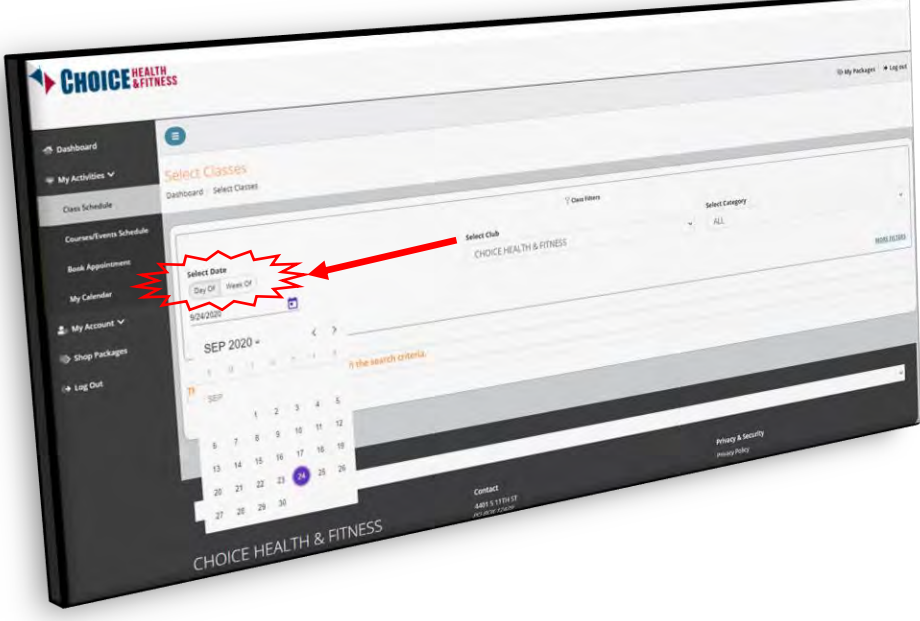

Notes: You may register up to 14 days in advance. The maximum capacity for Noon Ball is **10** participants. If you need to cancel your reservation(s) please do so in the portal by selecting **UNENROLL** under **MY UPCOMING CLASSES,** this will automatically promote members from standby status to enrolled status. If you are a Standby member, you will be notified via email if you have a valid email address on your account (please check your spam or junk folders). You may change, or add, your email under the **MY INFO** tab.

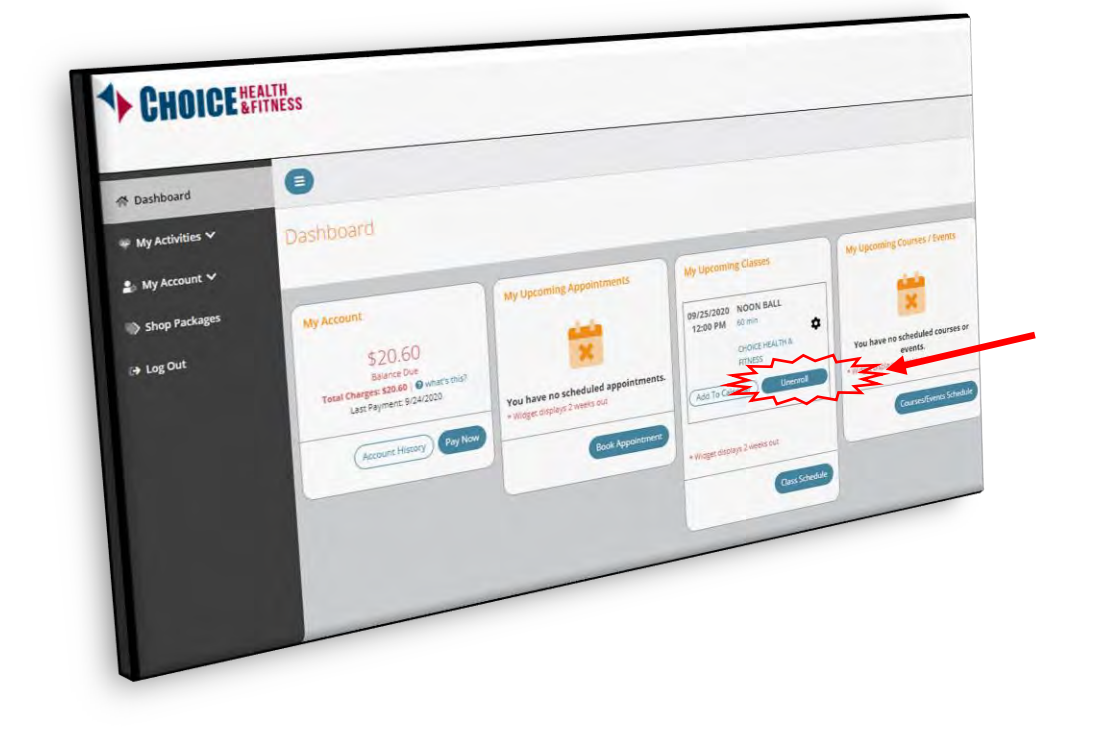